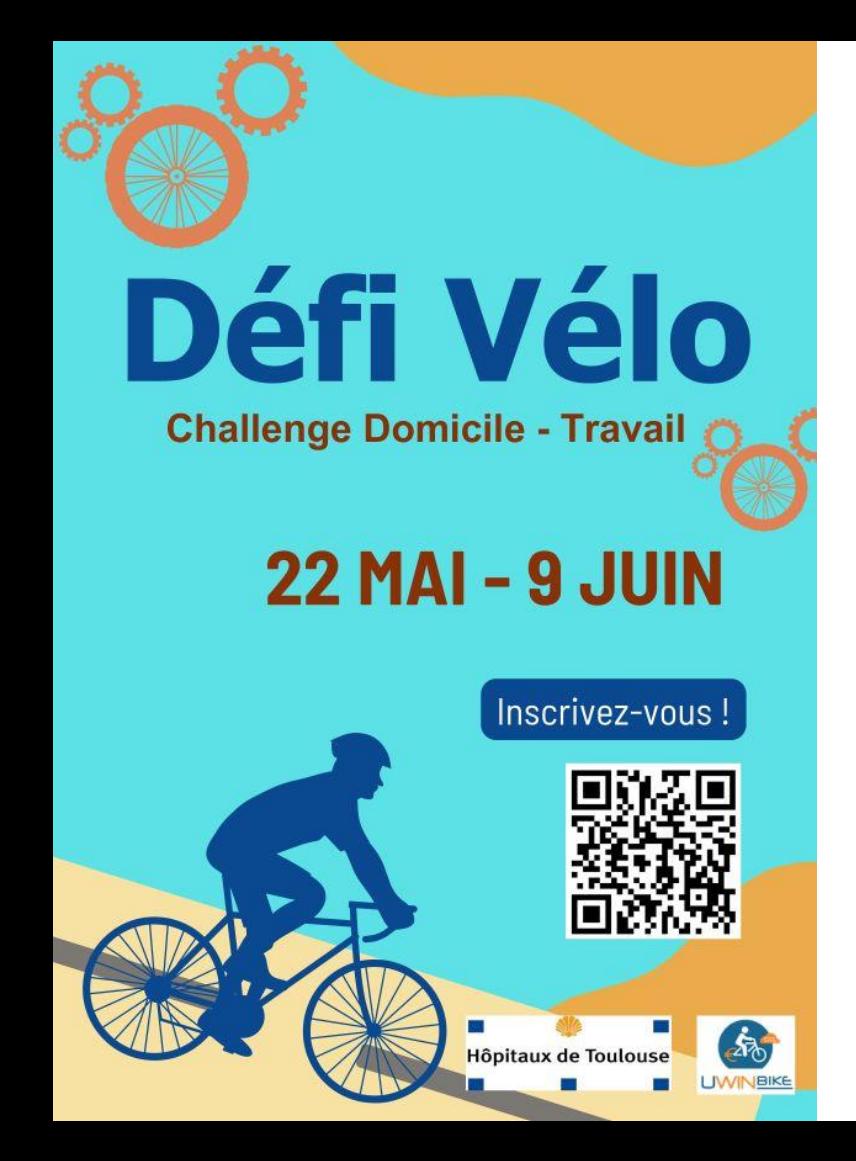

Du lundi **22 mai** au **9 juin**, **inscrivez-vous,** et venez au **boulot** à **vélo !**

# **Manuel vélotafeur**

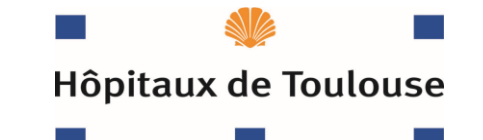

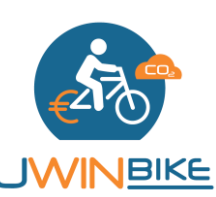

### **Au boulot à vélo !**

La 2ème édition du challenge vélo du **CHU de Toulouse** est proposé du **22 mai au 9 juin** avec le retour des beaux jours et l'opération Mai à Vélo.

A destination de tous les agents du CHU, ce défi a pour objectif d'encourager le développement de la pratique du vélo.

Cet événement est l'occasion pour certains de découvrir ou redécouvir les **bienfaits du vélo**. Les personnes qui utilisent le vélo quotidiennement se disent de meilleure humeur, en meilleure forme, tout en ayant un sentiment de liberté. Elles trouvent que leur temps est maîtrisé et elles font des économies.

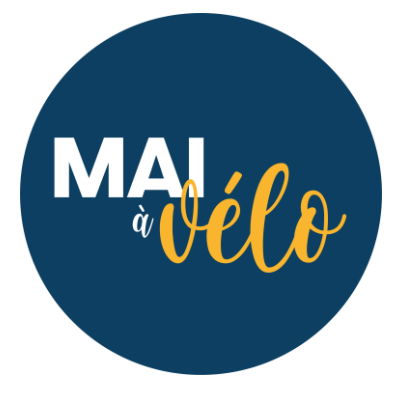

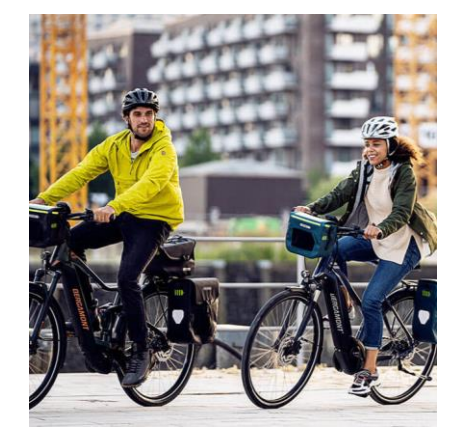

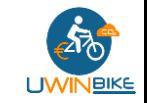

### **Les défis vélo à relever !**

Plusieurs **challenges à vélo** sont proposés aux salariés CHU Toulouse :

- Un **challenge entre les pôles** où les cyclistes pédalent pour faire gagner leur pôle ! Le pôle gagnant sera celui qui aura cumulé le plus de **trajets**
- **« Meilleur rouleur » : challenge individuel par km** où chaque cycliste cumule les **kilomètres** du trajet Domicile – Travail. La ou le vélotafeur qui enregistre le plus grand nombre de km gagne le challenge
- Un **challenge inter-entreprises** où les cyclistes pédalent pour faire gagner leur entreprise ! L'équipe gagnante sera celle qui aura cumulé le plus de **trajets** par rapport au nombre de salariés de l'entreprise

**Liste des pôles :** Administration générale, Anesthésie réanimation, Biologie, Blocs opératoires, Budgets annexes, Cardio vascu & maladies métaboliques, Céphalique, Digestif, Enfants, Femme mère couple, Gériatrie gérontologie, Imagerie médicale, Inflam infection immuno loco-moteur, IUC Oncopole CHU, Médecine d'urgences, Neuro sciences, Pharmacie, Psychiatrie, Recherche, Ressources matérielles, Sante publique et médecine sociale, Uro nephro. Uto dial. Chir. Plastique, Voies respiratoires

**Liste des entreprises :** Airbus, CHU de Toulouse, DGA, Liebherr, Mairie de Blagnac, Orange, Thales Alenia Space...

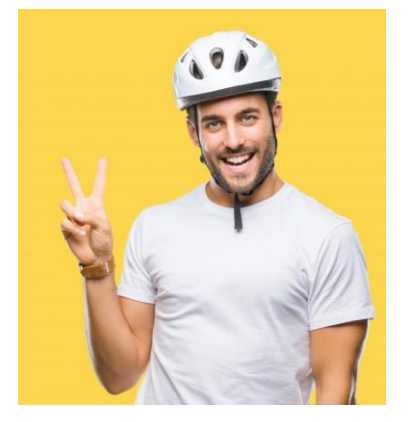

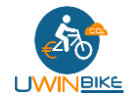

3

### **Comment cela fonctionne ?**

Pour participer aux challenges, les cyclistes doivent **s'inscrire via un formulaire** dédié**,** puis en **créant leur compte** Uwinbike**.** Vous **indiquerez votre pôle** pour le **challenge collectif**. Les **sites** rejoints à vélo seront automatiquement détectés.

**Uwinbike** c'est une application gratuite pour les cyclistes, simple et respectueuse de la vie privée et des données personnelles (conformité RGPD).

Dans ce manuel vélotafeur vous trouverez comment :

- ➔ **S'inscrire** au challenge et indiquer son **mail** et son **pôle**
- ➔ **Créer son compte** Uwinbike et pédaler !
- ➔ Les bonnes pratiques et les **questions fréquentes**

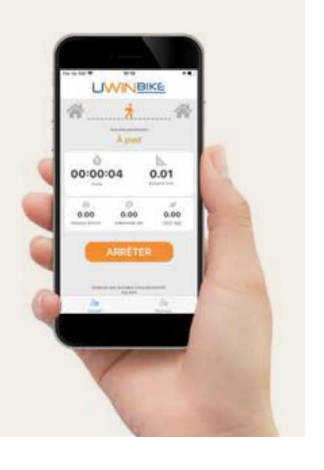

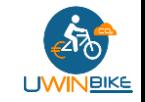

### **Formulaire d'inscription au challenge CHU Toulouse**

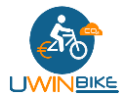

#### **Formulaire Challenge**

<https://forms.office.com/e/0d6NC4TUmf> <sup>1</sup>

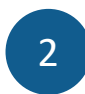

#### **Renseigner son mail**

Utilisez de préférence votre mail professionnel @chu-toulouse.fr.

Si vous n'avez pas de mail pro ou si vous ne pouvez pas le consulter facilement, indiquer un mail perso.

Vous utiliserez ce même mail pour créer votre compte dans Uwinbike

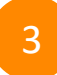

#### 3 **Sélectionner son pôle**

Les 23 pôles vont être challengés sur la partie cycliste. Alors, indiquez votre pôle pour que vos trajets comptent pour votre équipe !

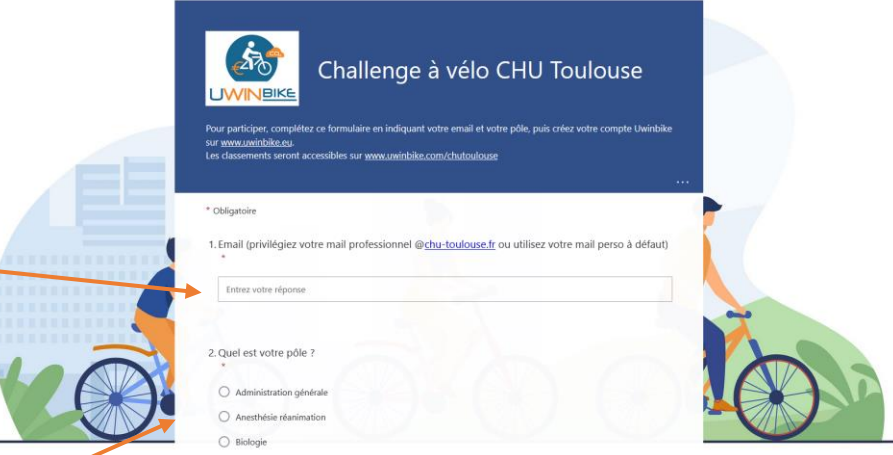

### **Créez votre compte Uwinbike**

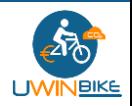

#### **Compte cycliste**  [https://www.uwinbike.](https://www.uwinbike.eu/)**eu**

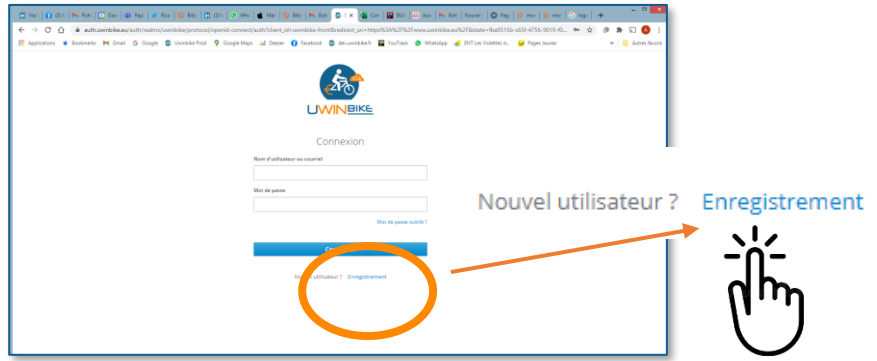

#### **S'inscrire avec son mail professionnel (ou personnel à défaut)** <sup>2</sup>

Courriel

patrick.dupont@**chu-toulouse.fr**

Mot de passe : 8 caractères minimum dont au moins 1 caractère spécial (ex: monbike!)

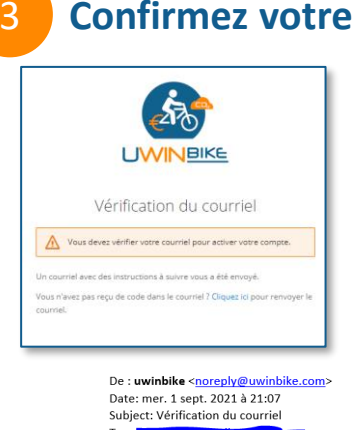

#### 3 **Confirmez votre email**

Dans les minutes qui suivent, vous devez recevoir un courriel de vérification de [noreply@uwinbike.com](mailto:noreply@uwinbike.com)

Si n'est pas le cas vérifiez dans vos spams / courrier indésirable.

Quelqu'un vient de créer un compte "Uwinbike" avec votre courriel. Si vous êtes à l'origine de cette requête, veuillez cliquer sur le liafin de vérifier votre adresse de courriel

https://auth.uwinbike.eu/auth/realms/uwinbike/login-actions/action 31/MDcvLTO5ZWUtOTAwNS01ODe2ZTc1ZDE4NTEifO.evJgdGki key=evJhbGciOiJIUzJ1NilsInR5cClgOiAiSIdUIiwia2IkIiA6ICIzZDNi android&tab\_id=XUMNUoiw0P

Ce lien expire dans 120 minute(s)

Sinon, veuillez ignorer ce message.

4 **Vous accédez à votre compte !**

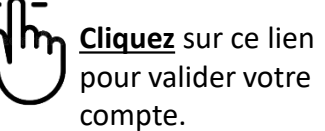

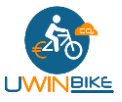

### **Renseignez votre adresse**

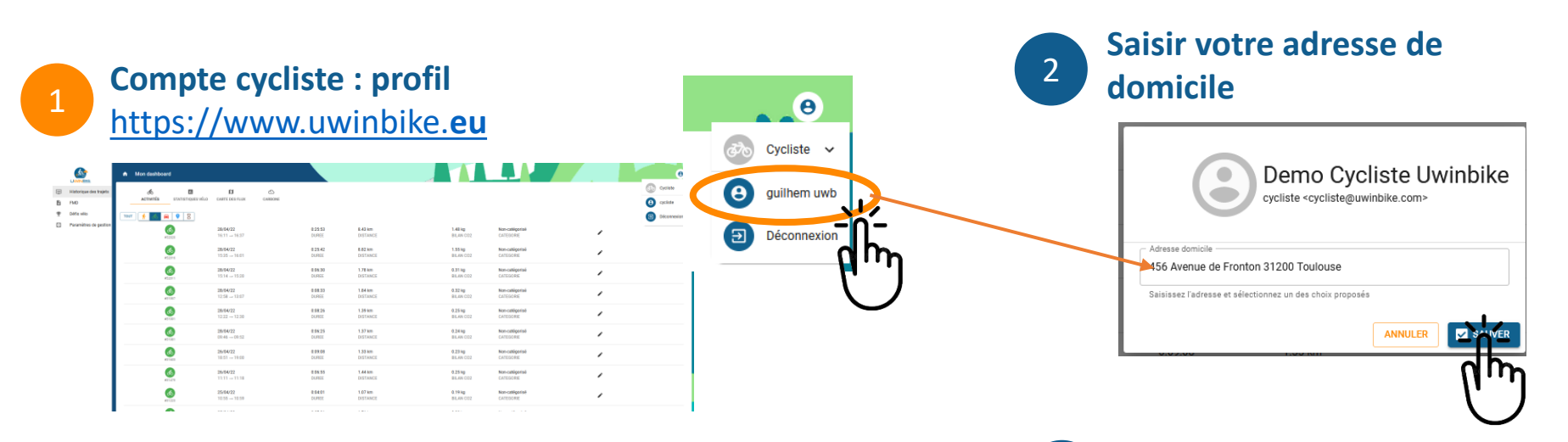

#### 3 **Adresse de travail**

Si vous avez créé votre compte avec votre **mail professionnel**, les zones de travail sont déjà définies.

Si vous avez créé votre compte avec votre **mail perso**, vous devez renseigner votre adresse de travail.

Sur l'application mobile, la saisie de l'adresse de travail est possible, mais ne sera pas utilisée.

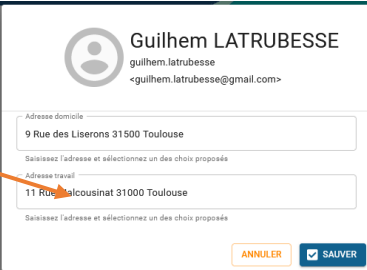

#### 4 **RGPD**

Toutes vos données personnelles ne sont pas échangées avec votre employeur ou des tiers.

L'employeur n'a accès qu'à des données vélo agrégées et anonymisées.

### **Pour utiliser Uwinbike**

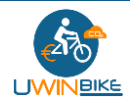

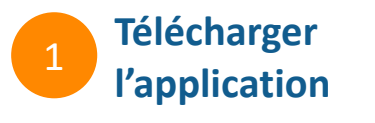

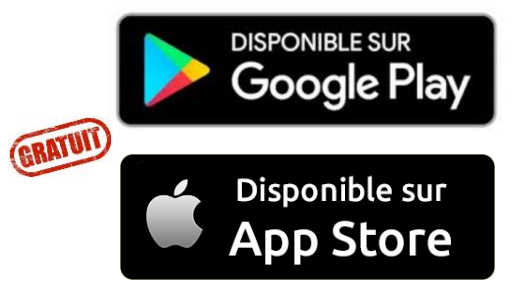

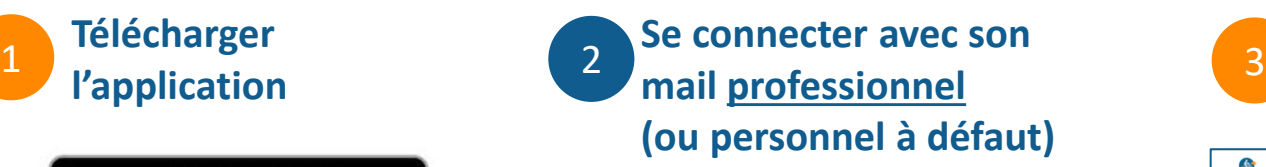

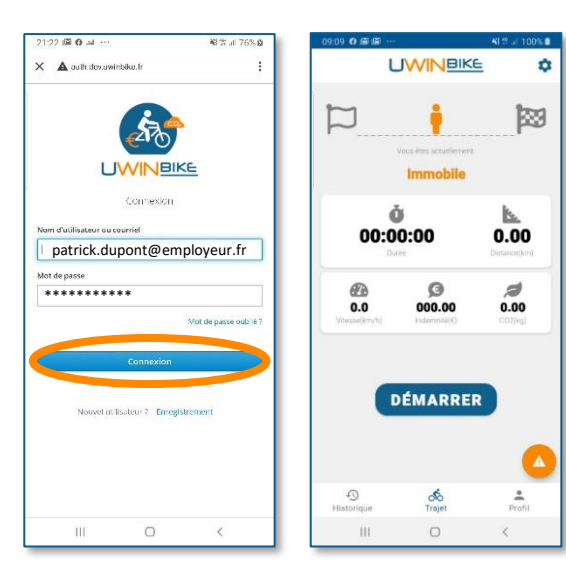

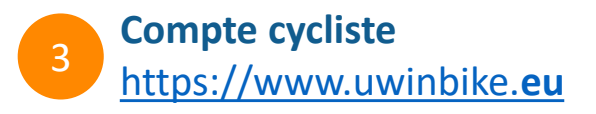

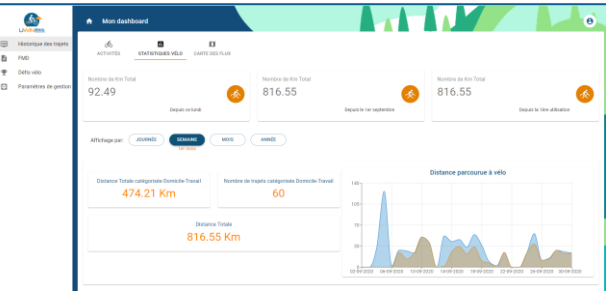

Historique des trajets, statistiques vélo, carte des flux, justificatif Forfait Mobilité Durable

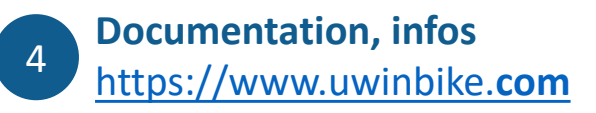

### **Un fonctionnement très simple**

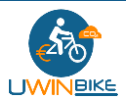

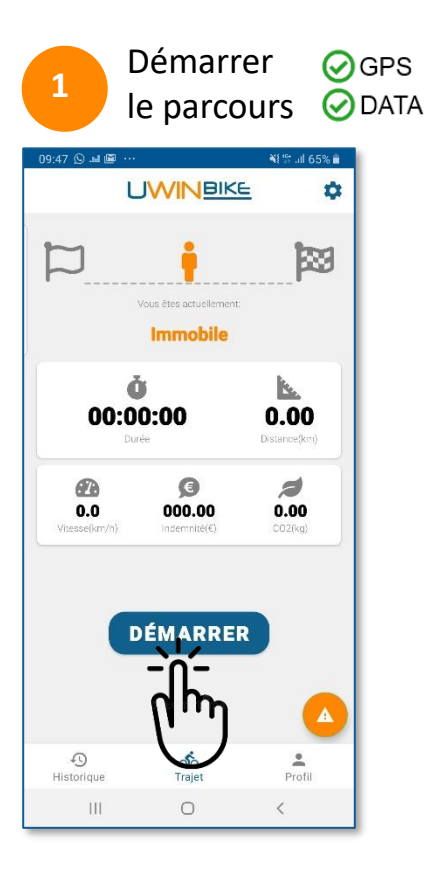

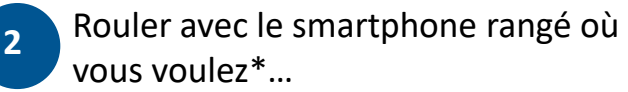

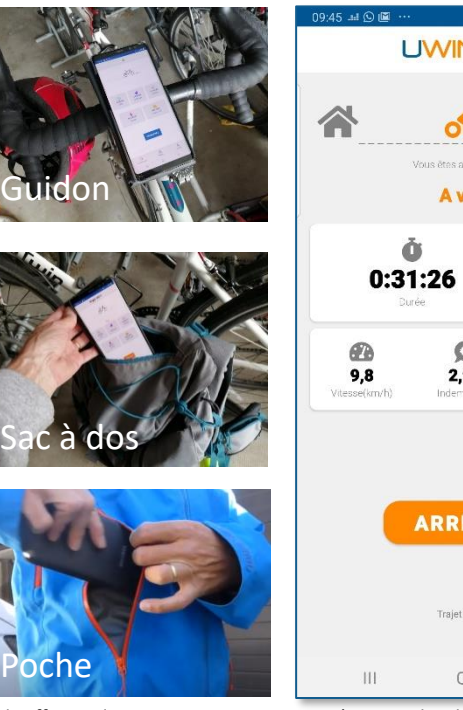

¥F © 15 ul 67% m **UWINBIKE** ۰ Lм ഫ് Vous êtes actuellement: A vélo k. 11,75 Distance(km)  $\bullet$  $\overline{\mathcal{L}}$ 2,94 2,07 Indemnité(€)  $CO2(ka)$ **ARRÊTER** Traiet #2132  $\bigcirc$ 

\* Il suffit que les signaux GPS soient captés et que les data fonctionnent

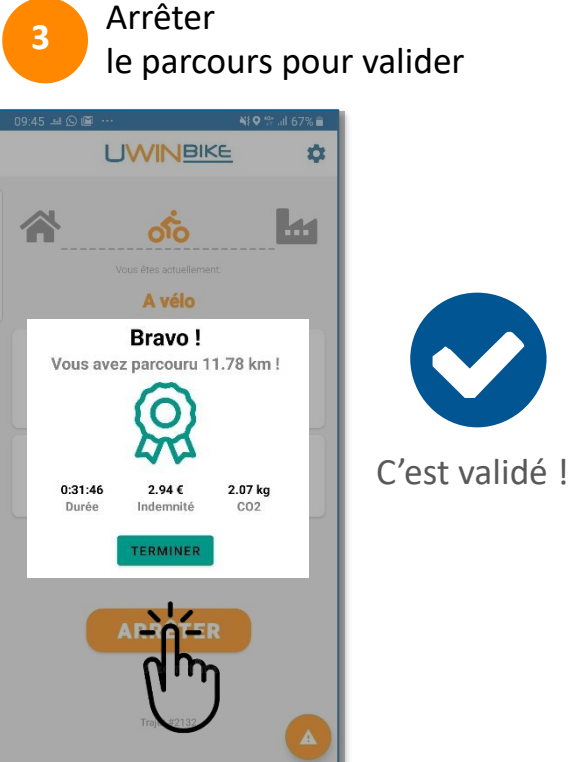

III

 $\circ$ 

### **Fonctionnement de l'application pendant le trajet**

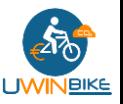

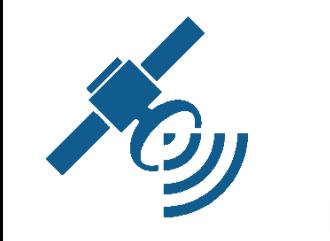

GPS

 $0.31:26$ 

 $\frac{65}{18}$  $\frac{9}{234}$ 

DATA

 $11.75$ 

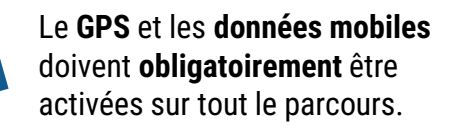

**Intelligence artificielle** (Détection mode de transport)

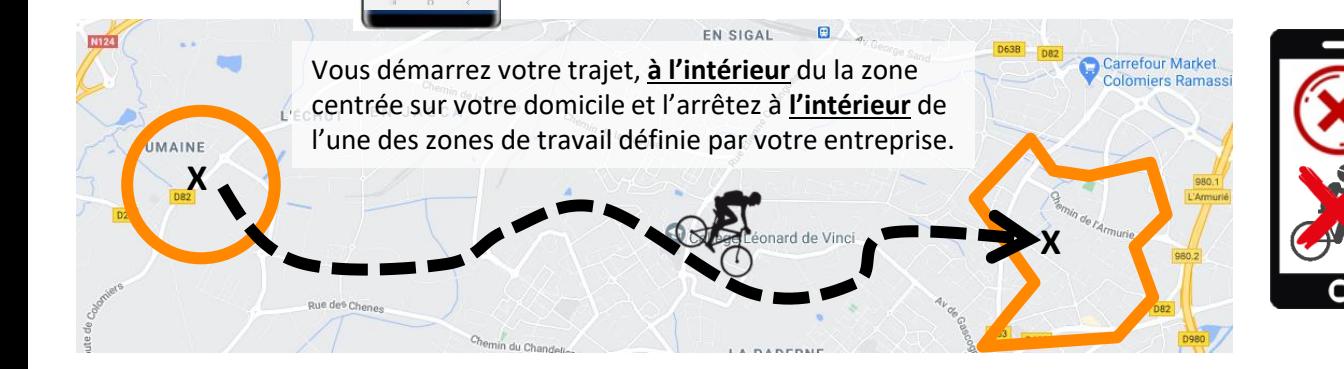

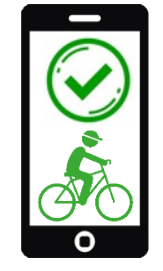

#### **Votre trajet est validé à vélo.**

Bravo, vous avez votre preuve de pédalage et vos km sont comptabilisés.

Visualisez l'historique de vos trajets sur [www.uwinbike.eu](http://www.uwinbike.eu/)

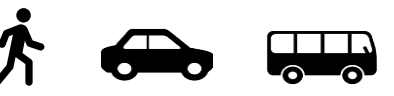

**Votre trajet n'est pas validé à vélo.** Si vous étiez à vélo, pas de soucis, un contrôle sera effectué automatiquement. Si vous n'étiez pas à vélo, votre trajet ne sera pas comptabilisé.

Si vous avez des questions : [support@uwinbike.com](mailto:contact@uwinbike.com) 10

### **Mon compte cycliste sur [www.uwinbike.eu](http://www.uwinbike.eu/)**

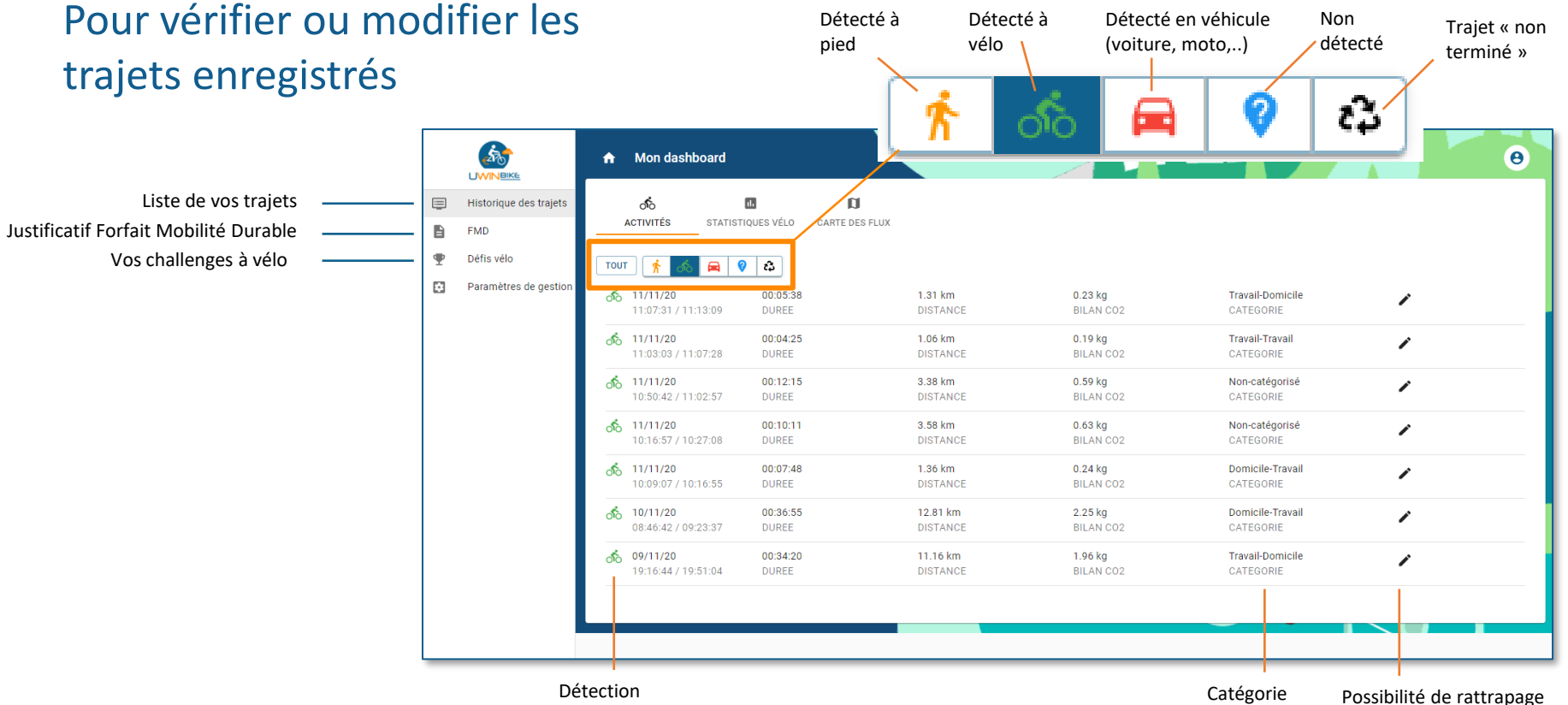

Détection automatique Catégorie automatique

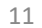

**I IWINDIKE** 

#### **Consulter les classements**

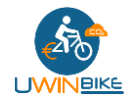

#### **Challenge par pôles, individuel et par entreprises : [www.uwinbike.com/chutoulouse/](http://www.uwinbike.com/sqy)**

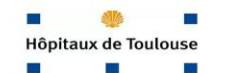

Challenge à vélo CHU Toulouse

Du 19 au 30 septembre, les salariés de CHU Toulouse sont invités à participer à des défis vélos pour booster la pratique du vélo sur les trajets Domicile - Travail.

Les « vélotafeurs » cumulent les kilomètres et les trajets domicile-travail parcourus, de façon individuelle et de façon collective au niveau de leur pôles et des sites dans un classement inter-pôles et inter-sites.

Classement (actualisation au 04.09.2022)

286 Km

249 Km

1 Mathieu M.

2 Marc D.

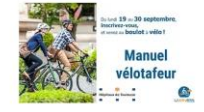

**Classement individuel**

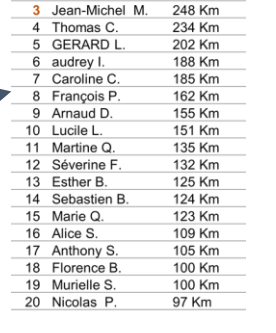

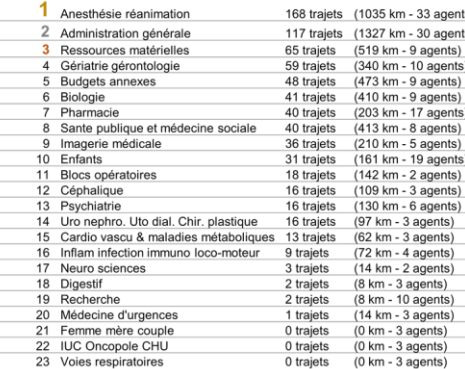

#### **Classement par pôles**

### **Pour bien démarrer avec Uwinbike**

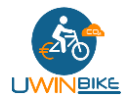

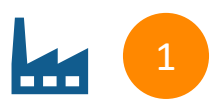

Créer son compte avec son mail **professionnel** ou **and the solution** of the solution of the solution of the solution of the solution of the solution of the solution of the solution of the solution of the solution of the solution of the solution **personnel** (renseigné dans le formulaire d'inscription)

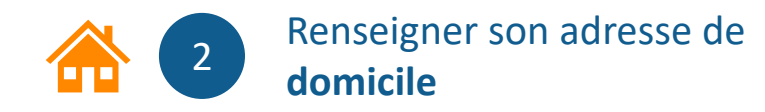

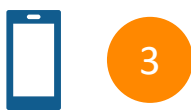

Télécharger l'application

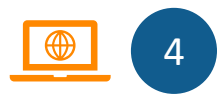

**Vérifier et modifier** ses trajets sur [https://www.uwinbike.eu](https://www.uwinbike.eu/)

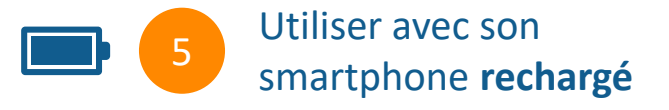

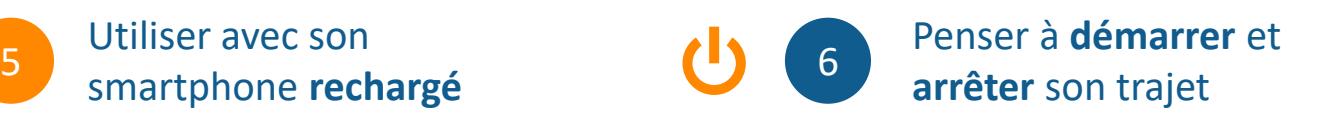

### **Une question ?**

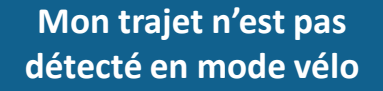

Le mode de déplacement sera modifié automatiquement (toutes les 4h) puis sera ensuite validé. Les trajets sont visibles sur [www.uwinbike.eu](http://www.uwinbike.eu/)

#### **J'ai démarré l'appli 5 min après être parti**

Si la destination est correcte, la catégorie « Domicile – Travail » peut être modifiée sur [www.uwinbike.eu](http://www.uwinbike.eu/)

**Mon trajet s'est arrêté en fin de parcours (panne batterie, crash …)**

Il sera corrigé automatiquement le nuit, et disponible le lendemain

**Je dois m'arrêter sur le parcours**

Si l'arrêt est de courte durée, laissez l'application fonctionner. Si l'arrêt est plus long, arrêtez l'appli, et catégoriser votre trajet sur [www.uwinbike.eu](http://www.uwinbike.eu/)

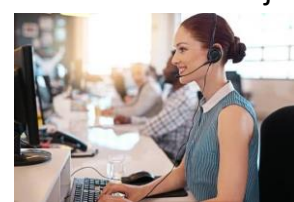

Une question, besoin d'aide ?

Contactez-nous sur [support@uwinbike.com](mailto:support@uwinbike.com)

#### **Mon application enregistre mal mon trajet**

Cela peut être lié à des paramètres d'optimisation batterie mal configurés (smartphone Android) Demandez la procédure à [support@uwinbike.com](mailto:support@uwinbike.com)

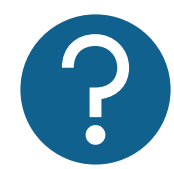

Retrouvez toute la documentation :

<https://www.uwinbike.com/cyclistes>

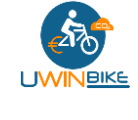

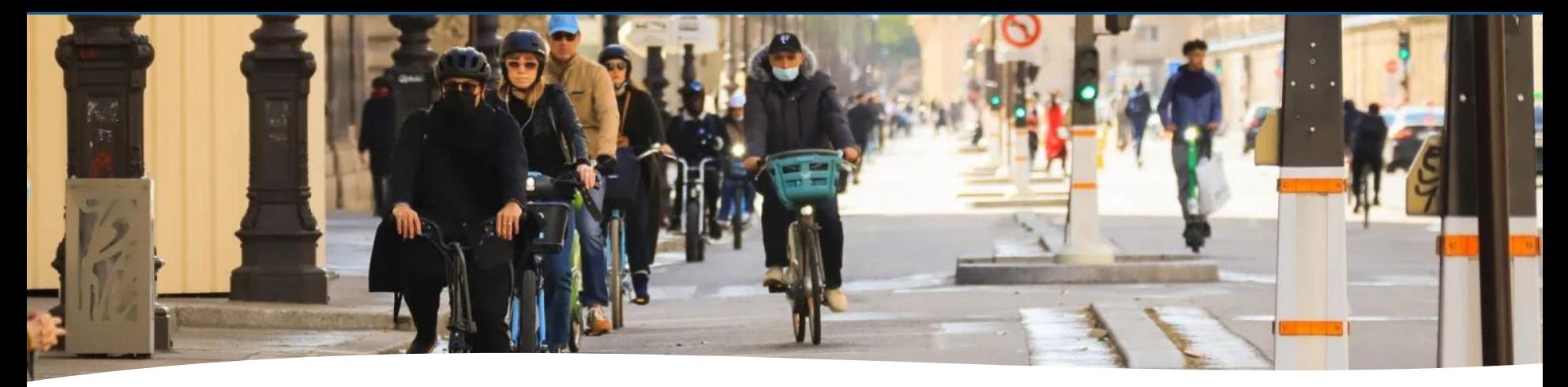

### **Vous aussi, passez à la mobilité durable !**

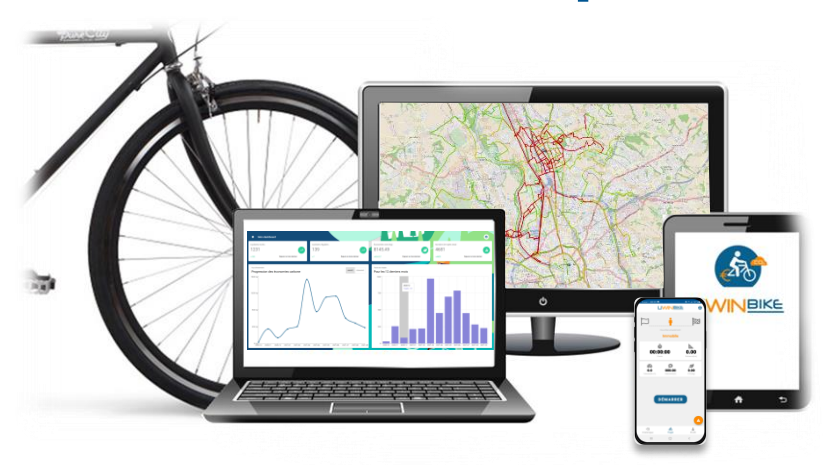

## **Uwinbike, You Bike, You Win !**

www.uwinbike.com | contact@uwinbike.com | uwinbike©2023